# SlimPAR#6 USB

**User Manual** 

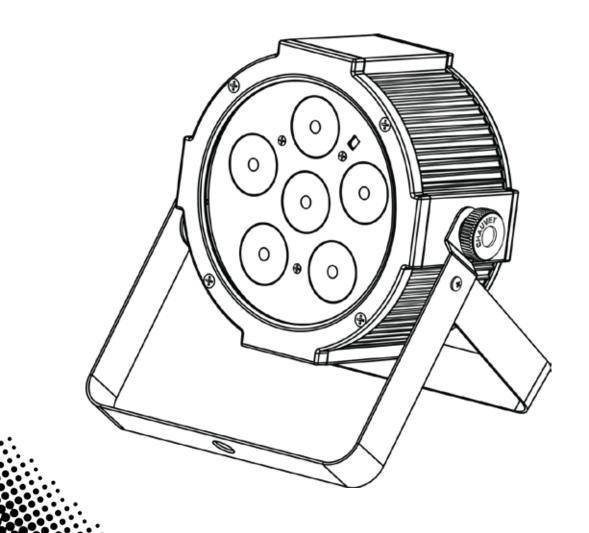

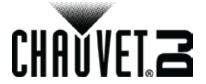

# TABLE OF CONTENTS

| 1. Before You Begin                  |    |
|--------------------------------------|----|
| What Is Included                     | 3  |
| Unpacking Instructions               | 3  |
| Claims                               | 3  |
| Text Conventions                     | 3  |
| Symbols                              | 3  |
| Disclaimer                           | 3  |
| Product at a Glance                  | 4  |
| Safety Notes                         | 4  |
| 2. Introduction                      | 5  |
| Product Overview                     |    |
| Product Dimensions                   |    |
| 3. Setup                             |    |
| ·                                    |    |
| AC Power                             |    |
| Fuse Replacement                     |    |
| Power Linking                        |    |
| Mounting                             |    |
| Orientation                          |    |
| Rigging                              |    |
| 4. Operation                         |    |
| Control Panel Operation              |    |
| Menu Map                             |    |
| DMX Linking                          |    |
| Configuration (DMX)                  |    |
| D-Fi USB Connectivity                |    |
| Configuration (D-Fi USB)             |    |
| DMX Personality and Starting Address |    |
| DMX Channel Assignments and Values   |    |
| 12CH                                 |    |
| 8-CH                                 |    |
| 6-CH                                 |    |
| Configuration (Standalone)           |    |
| Automatic Programs                   |    |
| Sound-Active Mode                    |    |
| Sound Sensitivity                    |    |
| Preset Color Mode                    |    |
| Custom Color Mixing                  |    |
| Dimmer Speed                         |    |
| IRC-6 Infrared Remote Control        | 14 |
| IRC-6 Operation                      | 14 |
| Master/Slave Mode (wired)            | 15 |
| Master/Slave Mode (D-Fi USB)         | 15 |
| 5. Maintenance                       |    |
| Product Maintenance                  |    |
|                                      |    |
| 6. Technical Specifications          |    |
| Returns                              |    |
| Contact Us                           | 19 |

## 1. Before You Begin

What Is · Included

SlimPAR H6 USB

Warranty Card Quick Reference Guide

Power Cord

# Instructions

Unpacking Carefully unpack the product immediately and check the container to make sure all the parts are in the package and are in good condition.

Claims If the box or the contents (the product and included accessories) appear damaged from shipping, or show signs of mishandling, notify the carrier immediately, not Chauvet. Failure to report damage to the carrier immediately may invalidate your claim. In addition, keep the box and contents for inspection.

> For other issues, such as missing components or parts, damage not related to shipping, or concealed damage, file a claim with Chauvet within 7 days of delivery.

## Text Conventions

| Convention                                            | Meaning                                            |  |
|-------------------------------------------------------|----------------------------------------------------|--|
| 1—512                                                 | A range of values                                  |  |
| 50/60 A set of values of which only one can be chosen |                                                    |  |
| Settings                                              | A menu option not to be modified                   |  |
| Menu > Settings                                       | A sequence of menu options to be followed          |  |
| <enter></enter>                                       | A key to be pressed on the product's control panel |  |
| ON                                                    | A value to be entered or selected                  |  |

## **Symbols**

| Symbol       | Meaning                                                                                                    |
|--------------|----------------------------------------------------------------------------------------------------|
| 4            | Electrical warning. Not following these instructions may cause electrical damage to the product, accessories, or the user.                                                                  |
| <u>^</u>     | Critical installation, configuration, or operation information. Not following these instructions may make the product not work, cause damage to the product, or cause harm to the operator. |
| $\mathbf{i}$ | Important installation or configuration information. The product may not function correctly if this information is not used.                                                                |
|              | Useful information.                                                                                                    |

Disclaimer Chauvet believes that the information contained in this manual is accurate in all respects. However, Chauvet assumes no responsibility and specifically disclaims any and all liability to any party for any loss, damage or disruption caused by any errors or omissions in this document, whether such errors or omissions result from negligence, accident or any other cause. Chauvet reserves the right to revise the content of this document without any obligation to notify any person or company of such revision, however, Chauvet has no obligation to make, and does not commit to make, any such revisions. Download the latest version from www.chauvetlighting.com.

> The works of authorship contained in this manual, including, but not limited to, all design, text and images are owned by Chauvet.

#### © Copyright 2016 Chauvet & Sons, LLC. All rights reserved.

Electronically published by Chauvet in the United States of America.

CHAUVET, the Chauvet logo, SlimPAR H6 USB, and D-Fi USB are registered trademarks or trademarks of Chauvet & Sons, LLC. (d/b/a Chauvet and Chauvet Lighting) in the United States and other countries. Other company and product names and logos referred to herein may be trademarks of their respective companies.

## Product at a Glance

| Use on Dimmer | × | Auto Programs             | Р |
|---------------|---|---------------------------|---|
| Outdoor Use   | × | Auto-ranging Power Supply | Ρ |
| Sound-Active  | Р | Replaceable Fuse          | Р |
| DMX           | Р | User-Serviceable          | × |
| Master/Slave  | Р |                           |   |

Safety Notes Please read the following Safety Notes carefully before working with the product. The Notes include important safety information about installation, usage, and maintenance.

- Always connect the product to a grounded circuit to avoid the risk of electrocution.
- Always disconnect the product from the power source before cleaning or replacing the fuse.
- Avoid direct eye exposure to the light source while the product is on.

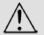

- Make sure the power cord is not crimped or damaged.
- Never disconnect the product from power cord by pulling or tugging on the cord.
- If mounting the product overhead, always secure to a fastening device using a safety cable.
- Make sure there are no flammable materials close to the product when operating.
- Do not touch the product's housing when operating because it may be very hot.
- This product is not intended for permanent installation.
- Always make sure that the voltage of the outlet to which you are connecting the product is within the range stated on the decal or rear panel of the product.
- The product is for indoor use only! (IP20) To prevent risk of fire or shock, do not expose the product to rain or moisture.
- Always install the product in a location with adequate ventilation, at least 20 in (50 cm) from adjacent surfaces.
- Be sure that no ventilation slots on the product's housing are blocked.

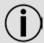

- Never connect the product to a dimmer.
- Make sure to replace the fuse with another of the same type and rating.
- Never carry the product from the power cord or any moving part. Always use the hanging/mounting bracket.
- The maximum ambient temperature (Ta) is 104 °F (40 °C). Do not operate the product at higher temperatures.
- In the event of a serious operating problem, stop using the product immediately.
- Never try to repair the product. Repairs carried out by unskilled people can lead to damage or malfunction. Please contact the nearest authorized technical assistance
- To eliminate unnecessary wear and improve its lifespan, during periods of non-use completely disconnect the product from power via breaker or by unplugging it.

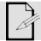

Keep this User Manual for future use. If you sell the product to someone else, be sure that they also receive this document.

# 2. Introduction

## **Product Overview**

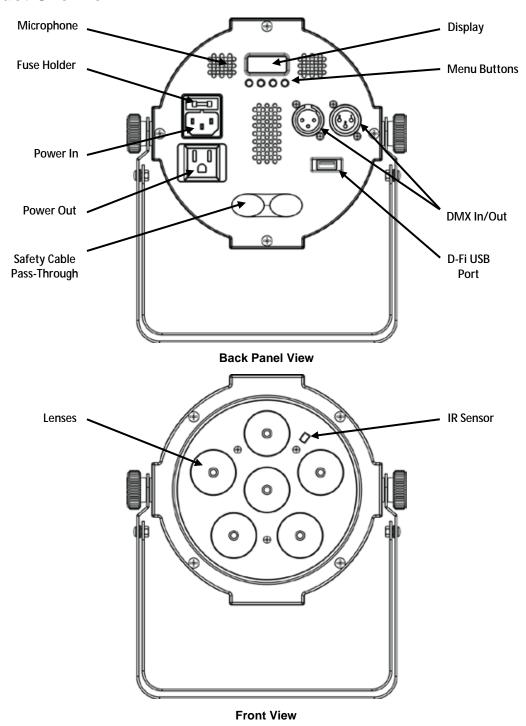

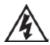

WARNING! DO NOT plug anything other than a D-Fi USB into the USB port. Doing so may cause damage to the product.

## **Product Dimensions**

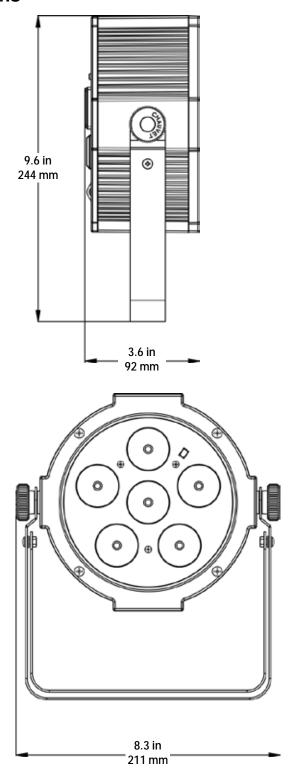

## 3. SETUP

AC Power The SlimPAR H6 USB has an auto-ranging power supply and it can work with an input voltage range of 100 to 240 VAC, 50/60 Hz. To determine the product's power requirements (circuit breaker, power outlet, and wiring), use the current value listed on the label affixed to the product's back panel, or refer to the product's specifications chart. The listed current rating indicates the product's average current draw under normal conditions.

> Always connect the product to a protected circuit (circuit breaker or fuse). Make sure the product has an appropriate electrical ground to avoid the risk of electrocution or fire.

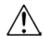

To eliminate unnecessary wear and improve its lifespan, during periods of non-use completely disconnect the product from power via breaker or by unplugging it.

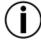

Never connect the product to a rheostat (variable resistor) or dimmer circuit, even if the rheostat or dimmer channel serves only as a 0 to 100% switch.

- Wedge the tip of a flat-head screwdriver into the slot of the fuse holder.
- Pry the fuse holder out of the housing.

#### Replacement 3. Remove the blown fuse from the holder and replace with a fuse of the exact same type and rating.

Insert the fuse holder back in place and reconnect power.

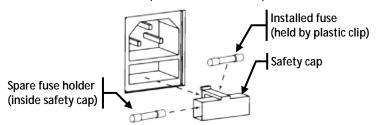

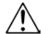

Disconnect the product from the power outlet before replacing the fuse.

#### **Power Linking**

The product provides power linking via the Edison outlet located in the back of the product. Please see the diagram below for further explanation.

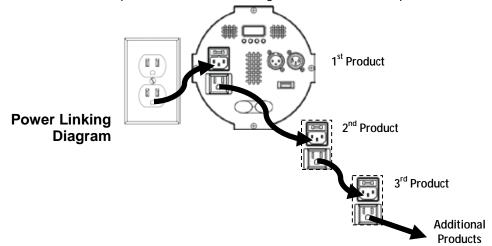

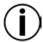

You can power link up to 20 SlimPAR H6 USB products on 120 VAC or up to 39 SlimPAR H6 USB products on 230 VAC.

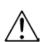

The power linking diagram corresponds to the North American version of the product ONLY! If using the product in other markets, you must consult with the local Chauvet distributor as power linking connectors and requirements may differ in your country or region.

Mounting Before mounting the product, read and follow the safety recommendations indicated in the Safety Notes.

Orientation The SlimPAR H6 USB may be mounted in any position; however, make sure adequate ventilation is provided around the product.

#### Rigging ·

- Before deciding on a location for the product, always make sure there is easy access to the product for maintenance and programming purposes.
- Make sure that the structure onto which you are mounting the product can support the product's weight. See the Technical Specifications for weight information.
- When mounting the product overhead, always use a safety cable. Mount the product securely to a rigging point, whether an elevated platform or a truss.
- When rigging the product onto a truss, use a mounting clamp of appropriate weight capacity.
- When power linking multiple products, mount the products close enough for power linking cables to reach.
- The bracket adjustment knobs allow for directional adjustment when aiming the product to the desired angle. Only loosen or tighten the bracket knobs manually. Using tools could damage the knobs.

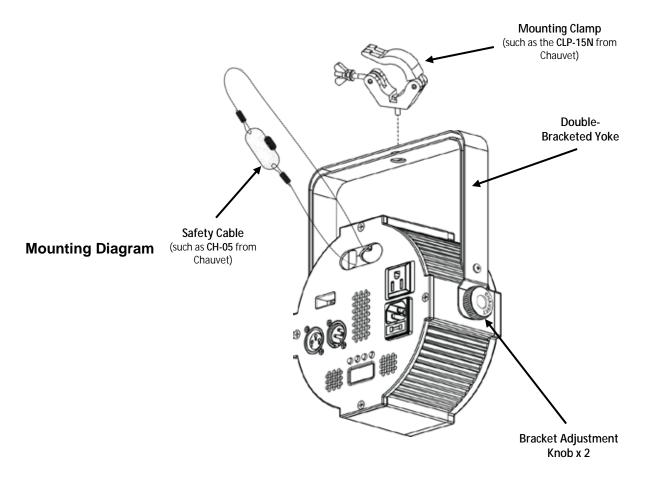

# 4. OPERATION

**Control Panel**Operation

To access the control panel functions, use the four buttons located underneath the display. Please refer to the Product Overview to see the button locations on the control panel.

| Button                                                                                        | Function                                                          |
|-----------------------------------------------------------------------------------------------|-------------------------------------------------------------------|
| <b><menu></menu></b> Press to find an operation mode or to back out of the current mer option |                                                                   |
| <up></up>                                                                                     | Press to scroll up the list of options or to find a higher value  |
| <down></down>                                                                                 | Press to scroll down the list of options or to find a lower value |
| <enter></enter>                                                                               | Press to activate a menu option or a selected value               |

## Menu Map

| Main Level     | Programming Levels    |         | Description                             |  |
|----------------|-----------------------|---------|-----------------------------------------|--|
| 6-CH           | d001-512              |         | 6-channel DMX mode                      |  |
| 8-CH           | d001-                 | -512    | 8-channel DMX mode                      |  |
| 12CH           | d001-                 | -512    | 12-channel DMX mode                     |  |
| C              | C1-                   | ·63     | Static colors                           |  |
|                | <b>P1</b> 6           |         | 6-color program (snap)                  |  |
| P              | P2                    | 2       | 6-color program (pulse)                 |  |
| (automatic)    | PS                    | 3       | 32-color program (snap)                 |  |
|                | P <sup>2</sup>        | 4       | 32-color program (fading)               |  |
| S              | S S1-100              |         | Program speed for P1–P4                 |  |
| Snd            | (sound-active) Snd2 : |         | 6-color program (sound-active)          |  |
| (sound-active) |                       |         | 32-color program (sound-active)         |  |
| SenS           |                       |         | Sound sensitivity setting               |  |
|                | r000-255              | (red)   |                                         |  |
|                | g000–255              | (green) | Custom static colors                    |  |
| U              | b000-255              | (blue)  | Combine red, green, blue, amber, white, |  |
| 0              | A000-255              | (amber) | and UV                                  |  |
|                | W000-255              | (white) | and 6 v                                 |  |
|                | P000-255              | (UV)    |                                         |  |
|                | OF                    | F       |                                         |  |
| -118.6         | dIN                   | 11      | Discussion on and seed to allow an off  |  |
| dIM            | dIN                   | 12      | Dimmer speed mode, fast to slow, or off |  |
|                | dIM3                  |         | $\exists$                               |  |
| SEr            | On<br>OFF             |         | IR function on or off                   |  |
| <b>SE</b> r    |                       |         | TIK TUNCTION ON OF OIL                  |  |

DMX Linking The SlimPAR H6 USB works with a DMX controller. Information about DMX is in the CHAUVET DMX Primer, which is available from the Chauvet website http://www.chauvetlighting.com/downloads/DMX Primer rev05 WO.pdf.

# (DMX)

**Configuration** Set the product in DMX mode to control with a DMX controller.

- 1. Connect the product to a suitable power outlet.
- Connect a DMX cable from the DMX output of the DMX controller to the DMX input socket on the product.

# Connectivity

**D-Fi USB** The SlimPAR H6 USB is able to become a D-Fi wireless receiver/transmitter with the use of the D-Fi USB from Chauvet DJ. Simply set the product's DMX Personality and DMX Address, set the DIP switch D-Fi receiving/transmitting channel, then plug it into the D-Fi USB port.

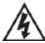

WARNING! DO NOT plug anything other than a D-Fi USB into the USB port. Doing so may cause damage to the product.

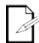

Once plugged in, the D-Fi USB will take over the product. Wired DMX, manual display control / menu buttons and IRC will be unavailable until you unplug the D-Fi USB. The priority levels are:

1. D-Fi USB

3. IRC-6 Remote Control

2. Wired DMX

4. Manual Digital Display/Menu Buttons

## Configuration (D-Fi USB)

- Set the DMX Personality and DMX address on your product. 1.
- Use the Chart provided to set **BOTH**:
  - the Channel, and then
  - the Receiving or Transmitting option.

NOTE: DIP Switch 5 is for Transmitting OR Receiving, please choose carefully.

#### D-Fi USB DIP Switch Channels

| 1 |            | RECEIVING ——— |            | TRANSMITTING $\neg$ |
|---|------------|---------------|------------|---------------------|
| 6 | Channel 1  | 1 2 3 4 \$    | Channel 1  | 1 2 3 4 \$          |
|   | Channel 2  |               | Channel 2  |                     |
|   | Channel 3  |               | Channel 3  |                     |
|   | Channel 4  |               | Channel 4  |                     |
|   | Channel 5  |               | Channel 5  |                     |
|   | Channel 6  |               | Channel 6  |                     |
|   | Channel 7  |               | Channel 7  |                     |
|   | Channel 8  |               | Channel 8  |                     |
|   | Channel 9  |               | Channel 9  |                     |
|   | Channel 10 |               | Channel 10 |                     |
|   | Channel 11 |               | Channel 11 |                     |
|   | Channel 12 |               | Channel 12 |                     |
|   | Channel 13 |               | Channel 13 |                     |
|   | Channel 14 |               | Channel 14 |                     |
|   | Channel 15 |               | Channel 15 |                     |
|   | Channel 16 |               | Channel 16 |                     |

# and Starting

DMX Personality When selecting a starting DMX address, always consider the number of DMX channels the selected DMX mode uses. If you choose a starting address that is too high, you could restrict the access to some of the product's channels.

Address

The SlimPAR H6 USB uses up to 12 DMX channels in a 12CH DMX mode, which defines the highest configurable address to 501.

> If you are not familiar with the DMX protocol, download the DMX Primer from www.chauvetlighting.com.

To select the starting address, do the following:

- 1. Press <MENU> repeatedly until 6-CH, 8-CH, or 12CH shows on the display.
- 2. Press **<ENTER>** and **d 1–512** will show on the display.
- Use **<UP>** or **<DOWN>** to select the starting address.
- 4. Press <ENTER>.

## **DMX Channel Assignments and Values**

| 12CH | Channel Function |                                     | Value Percent/Setting |                                     |  |
|------|------------------|-------------------------------------|-----------------------|-------------------------------------|--|
|      | 1                | Dimmer                              | 000 <b>6</b> 255      | 0–100%                              |  |
|      | 2                | Red                                 | 000 <b>ó</b> 255      | 0–100%                              |  |
|      | 3                | Green                               | 000 <b>6</b> 255      | 0–100%                              |  |
|      | 4                | Blue                                | 000 <b>6</b> 255      | 0–100%                              |  |
|      | 5                | Amber                               | 000 <b>6</b> 255      | 0–100%                              |  |
|      | 6                | White                               | 000 <b>ó</b> 255      | 0–100%                              |  |
|      | 7                | UV                                  | 000 <b>ó</b> 255      | 0–100%                              |  |
|      |                  | Strobe                              | 000 <b>6</b> 010      | No function                         |  |
|      | 8                | Strope                              | 011 <b>ó</b> 255      | Strobe, slow to fast                |  |
|      | 9                | Color Macros                        | 000 <b>6</b> 015      | No function                         |  |
|      |                  | (Overrides Ch. 2–7)                 | 016 <b>ó</b> 255      | Color macros                        |  |
|      | 10               | Mode                                | 000 <b>ó</b> 010      | No function                         |  |
|      |                  |                                     | 011 <b>ó</b> 050      | Auto program 1                      |  |
|      |                  |                                     | 051 <b>ó</b> 100      | Auto program 2                      |  |
|      |                  |                                     | 101 <b>ó</b> 150      | Auto program 3                      |  |
|      |                  |                                     | 151 <b>ó</b> 200      | Auto program 4                      |  |
|      |                  |                                     | 201 <b>ó</b> 225      | Sound-active mode (6 colors)        |  |
|      |                  |                                     | 226 <b>ó</b> 255      | Sound-active mode (32 colors)       |  |
|      | 44               | <b>Speed</b> (when CH10 is 011–200) | 000 <b>ó</b> 255      | Slow to fast                        |  |
|      | 11               | Sound Sensitivity                   | 000 <b>ó</b> 010      | Off                                 |  |
|      |                  | (when CH10 is 201–255)              | 011 <b>ó</b> 255      | Control the sound sensitivity level |  |
|      |                  |                                     | 000 <b>6</b> 051      | Default dimmer speed set from menu  |  |
|      |                  |                                     | 052 <b>ó</b> 101      | Dimmer speed mode off               |  |
|      | 12               | Dimmer Speed                        | 102 <b>ó</b> 152      | Dimmer speed mode 1 (fast speed)    |  |
|      |                  |                                     | 153 <b>6</b> 203      | Dimmer speed mode 2 (medium speed)  |  |
|      |                  |                                     | 204 <b>ó</b> 255      | Dimmer speed mode 3 (slow speed)    |  |

## 8-CH

| Channel | Function | Value            | Percent/Setting      |
|---------|----------|------------------|----------------------|
| 1       | Dimmer   | 000 <b>ó</b> 255 | 0–100%               |
| 2       | Red      | 000 <b>ó</b> 255 | 0–100%               |
| 3       | Green    | 000 <b>ó</b> 255 | 0–100%               |
| 4       | Blue     | 000 <b>ó</b> 255 | 0–100%               |
| 5       | Amber    | 000 <b>ó</b> 255 | 0–100%               |
| 6       | White    | 000 <b>ó</b> 255 | 0–100%               |
| 7       | υv       | 000 <b>ó</b> 255 | 0–100%               |
| 8       | Strobe   | 000 <b>6</b> 010 | No function          |
| ŭ       | Oli Obe  | 011 <b>ó</b> 255 | Strobe, slow to fast |

## 6-CH

| Н | Channel | Function | Value            | Percent/Setting |
|---|---------|----------|------------------|-----------------|
|   | 1       | Red      | 000 <b>ó</b> 255 | 0–100%          |
|   | 2       | Green    | 000 <b>ó</b> 255 | 0–100%          |
|   | 3       | Blue     | 000 <b>ó</b> 255 | 0–100%          |
|   | 4       | Amber    | 000 <b>ó</b> 255 | 0–100%          |
|   | 5       | White    | 000 <b>ó</b> 255 | 0–100%          |
|   | 6       | UV       | 000 <b>ó</b> 255 | 0–100%          |

# (Standalone)

**Configuration** Set the product in one of the standalone modes to control without a DMX controller.

Connect the product to a suitable power outlet.

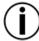

Never connect a product that is operating in any standalone mode to a DMX string connected to a DMX controller. Products in standalone mode may transmit DMX signals that could interfere with the DMX signals from the controller.

Automatic To run the SlimPAR H6 USB in automatic mode, follow the instructions below:

- Programs 1. Press < MENU> repeatedly until P-- shows on the display.
  - 2. Press <ENTER>.
  - Use **<UP>** and **<DOWN>** to select an auto program (P1-4).
  - 4. Press <ENTER>.

# Speed

**Auto-Program** To change the auto-program speed on the SlimPAR H6 USB, do the following:

- 1. Press <MENU> repeatedly until S-- shows on the display.
- Use **<UP>** and **<DOWN>** to increase or decrease the program speed (S--1-100).
- Press **<ENTER>**. The product will return to the last selected mode.

#### Sound-Active Mode

To run the SlimPAR H6 USB in sound-active mode, do the following:

- Press <MENU> repeatedly until Snd shows on the display.
- Press <ENTER>.
- 3. Use **<UP>** and **<DOWN>** to select a sound-active program (**Snd1** or **Snd2**).
- 4. Press **<ENTER>**.

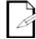

The product will only respond to low frequencies of music (bass and drums).

### **Sound Sensitivity**

To change the sound sensitivity on the SlimPAR H6 USB, follow the instructions below:

- 1. Press <MENU> repeatedly until SenS shows on the display.
- Use **<UP>** and **<DOWN>** to increase or decrease the sound sensitivity (u--0-100).
- 3. Press **<ENTER>**. The product will return to the last selected mode.

**Preset Color** To run the SlimPAR H6 USB in preset color mode, follow the instructions below:

- Mode 1. Press < MENU> repeatedly until C-- shows on the display.
  - 2. Press <ENTER>.
  - 3. Use **<UP>** and **<DOWN>** to select a static color (C1-63).
  - 4. Press <ENTER>.

# Mixing

**Custom Color** To custom mix a static color, follow the instructions below:

- Press <MENU> repeatedly until U-- shows on the display.
- 2. Press **<ENTER>** and one of the following will show on the display:
  - **r**\_\_\_ (red)
  - **g**\_\_\_ (green)
  - **b**\_\_\_ (blue)
  - **A**\_\_\_ (amber)
  - **W**\_\_\_ (white)
  - **P**\_\_\_(UV)
- 3. Press **<ENTER>** to cycle through the color settings.
- When the desired color shows on the display, use **<UP>** or **<DOWN>** to increase or decrease the color value.
- Repeat steps 3 and 4 until the product outputs as desired.

Dimmer Speed To change dimmer speed on the SlimPAR H6 USB, do the following:

- 1. Press <MENU> repeatedly until dIM shows on the display.
- Press <ENTER>.
- Use **<UP>** and **<DOWN>** to select:
  - dIM1 (fast)
  - dIM2 (medium)
  - dIM3 (slow)
    - or
    - OFF.
- Press **<ENTER>**.

## IRC-6 Infrared Remote Control

**IRC-6 Infrared** The SlimPAR H6 USB is compatible with the IRC-6 infrared remote control from Chauvet. To activate IR mode, follow the instructions below:

- Remote

  1. Press <MENU> repeatedly until SEr shows on the display.
- Control 2. Press <ENTER> to accept.
  - 3. Press <UP> or <DOWN> to select On or OFF.
  - Press < ENTER >.

#### **IRC-6 Operation**

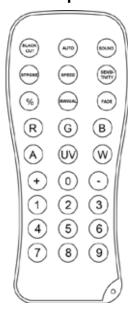

#### **Automatic Mode**

Automatic mode will enable you to run the automatic programs on the product.

To turn on Automatic mode:

- 1. Press <AUTO> on the IRC-6.
- 2. Press <+> or <-> to choose between the different auto programs.

To adjust the speed of the automatic program:

- Press **<SPEED>** on the IRC-6.
- 2. Press <+> or <-> to increase or decrease the speed of the program.

#### **Sound-Active Mode**

Sound-Active mode will enable the product to respond to the music.

To turn on Sound-Active mode:

- 1. Press <SOUND> on the IRC-6.
- Press <+> or <-> to select Snd1 or Snd2.

To adjust sound sensitivity in Sound-Active mode:

- Press **<SENSITIVITY>** on the IRC-6.
- 2. Press <+> or <-> to increase or decrease the sound sensitivity.

#### **Manual Color Control**

To choose a specific color with the IRC-6:

- Press <MANUAL> on the IRC-6.
- 2. Press any number between <0>~<9> to choose your color.

To manually control the RGB percentage:

- 1. Press <MANUAL> on the IRC-6.
- Press <R> (red), <G> (green), <B> (blue), <A> (amber), <UV>/<P> (UV), or <W> (white) to choose your color.
- 3. Press <+> or <-> to increase or decrease the percentage of each color.

#### **Miscellaneous Operation**

To adjust the total output level:

- 1. Press <%> on the IRC-6.
- 2. Press <+> or <-> to increase or decrease the output level.

To adjust the strobe rate of the program:

- 1. Press **<STROBE>** on the IRC-6.
- 2. Press <+> or <-> to increase or decrease the strobe rate.
- 3. Press **<STROBE>** again to turn off the strobe.

To select only fading programs:

- 1. Press <FADE> on the IRC-6.
- 2. Press <+> or <-> to select P2 or P4.

To black out the lights:

1. Press <BLACK OUT> on the IRC-6.

This will turn off all the lights until the button is pressed again.

**NOTE**: The IRC-6 will not respond to any inputs when Black Out is activated. If the remote does not respond when a button is pressed, try pressing **<BLACK OUT>**. You may have inadvertently activated Black Out.

Master/Slave The Master/Slave mode allows a single SlimPAR H6 USB product (the "master") to control the actions of one or more SlimPAR H6 USB products (the "slaves") without the Mode need of a DMX controller. The master product will be set to operate in either Stand-(wired) Alone mode or with the IRC-6, while the slave products will be set to operate in Slave mode. Once set and connected, the slave products will operate in unison with the master product.

Configure the products as indicated below.

#### Slave products:

- Press <MENU> repeatedly until 6-CH, 8-CH, or 12CH shows on the display.
- Press **<ENTER>** to accept.
- Set the DMX address to d 1.
- 4. Connect the DMX input of the first slave product to the DMX output of the master product
- 5. Connect the DMX input of the subsequent slave products to the DMX output of the previous slave product.
- 6. Finish setting and connecting all the slave products.

#### Master product:

- 1. Set the master product to operate in either Stand-Alone mode or with the IRC-6.
- 2. Make the master product the first product in the DMX daisy chain.
- Configure all the slave products before connecting the master to the daisy chain.

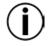

- Never connect a DMX controller to a DMX string configured for Master/Slave operation because the controller may interfere with the signals from the
- Do not connect more than 31 slaves to the master.

Master/Slave The D-Fi USB allows a single SlimPAR H6 USB product (the "master") to control the actions of one or more SlimPAR H6 USB products (the "slaves") without the need of a Mode DMX controller or DMX cables. The master (transmitter) product will be set to operate in (D-Fi USB) either Stand-Alone mode or with the IRC-6, while the slave (receiver) products will be set to operate in Slave mode. Once set and connected, the slave products will operate in unison with the master product.

Configure the products as indicated below.

#### Slave products:

- 1. Press <MENU> repeatedly until 6-CH, 8-CH, or 12CH shows on the display.
- 2. Press <ENTER> to accept.
- Set the DMX address to d 1.
- 4. Set the D-Fi USB to receive on a specific channel, 1–16.
- 5. Plug in the D-Fi USB.
- Finish setting and connecting all the slave products.

#### Master product:

- 1. Press <MENU> repeatedly until the DMX personality the slaves are set to shows on the display.
- 2. Press **<ENTER>** to accept.
- Set the DMX address to d 1.
- Set the master product to operate in either Stand-Alone mode or with the IRC-6.
- Set the D-Fi USB to transmit on the D-Fi channel the slaves are receiving on.
- Plug in the D-Fi USB.
- All products must be set to the same DMX personality, DMX address, and D-Fi channel.

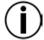

- Configure all the slave products before configuring the master to transmit.
- Never connect a DMX controller to a D-Fi channel configured for Master/Slave operation because the controller may interfere with the signals from the master.

## 5. MAINTENANCE

# Maintenance

Product Dust build-up reduces light output performance and can cause overheating. This can lead to reduction of the light source's life and/or mechanical wear. To maintain optimum performance and minimize wear, clean your lighting products at least twice a month. However, be aware that usage and environmental conditions could be contributing factors to increase the cleaning frequency.

To clean the product, follow the instructions below:

- Unplug the product from power.
- Wait until the product is at room temperature.
- Use a vacuum (or dry compressed air) and a soft brush to remove dust collected on the external surface/vents.
- Clean all transparent surfaces with a mild soap solution, ammonia-free glass cleaner, or isopropyl alcohol.
- Apply the solution directly to a soft, lint free cotton cloth or a lens cleaning tissue.
- Softly drag any dirt or grime to the outside of the transparent surface.
- Gently polish the transparent surfaces until they are free of haze and lint.

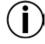

Always dry the transparent surfaces carefully after cleaning them.

# 6. TECHNICAL SPECIFICATIONS

| imensions and | Length                           | Width               | Height             | Weight            |  |
|---------------|----------------------------------|---------------------|--------------------|-------------------|--|
| Weight        | 8.3 in (211 mm)                  | 3.6 in (92 mm)      | 9.6 in (244 mm)    | 3.4 lb (1.6 kg)   |  |
|               | N ( D)                           | 1 17 71             |                    |                   |  |
|               | Note: Dimensions in inches       | rounded to the near | est decimal digit. |                   |  |
| Power         | Power Supply Type                | R                   | ange               | Voltage Selection |  |
|               | Switching (internal)             | 100 to 240          | VAC, 50/60 Hz      | Auto-ranging      |  |
|               | Parameter                        | 120 '               | V, 60 Hz           | 230 V, 50 Hz      |  |
|               | Consumption                      | 2                   | 25 W               | 23 W              |  |
|               | Operating Current                | C                   | ).4 A              | 0.2 A             |  |
|               | Power linking current (products) | 8 A (20             | products)          | 8 A (39 products) |  |
|               | Fuse                             | T 1 /               | A, 250 V           | T 1 A, 250 V      |  |
|               | Power I/O                        | U.S./M              | /orldwide          | UK/Europe         |  |
|               | Power input connector            |                     | IEC                | IEC               |  |
|               | Power output connector           | E                   | dison              | IEC               |  |
|               | Power Cord plug                  | Ediso               | on (U.S.)          | Local plug        |  |
| Light Source  | Туре                             | Р                   | ower               | Lifespan          |  |
|               | LED                              | 1                   | 0 W                | 50,000 hours      |  |
|               | Color                            | Qu                  | antity             | Current           |  |
|               | Hex-color RGBAW+UV               | UV 6                |                    | 2.4 A             |  |
| Photometrics  | Parameter                        | V                   | 'alue              |                   |  |
|               | Strobe Rate                      | 0 to                | 18 Hz              |                   |  |
|               | Beam Angle                       |                     | 23°                |                   |  |
|               | Field Angle                      |                     | 41°                |                   |  |
|               | Illuminance @ 2 m                | 74                  | 17 lux             |                   |  |
| Thermal       | Maximum External Temp            | o. Coolin           | g System           |                   |  |
|               | 104 °F (40 °C)                   | Con                 | vection            |                   |  |
| DMX           | I/O Connectors                   | Chanr               | nel Range          |                   |  |
|               | 3-pin XLR                        | 6, 8                | 3 or 12            |                   |  |
| Ordering      | Product Name                     | Iten                | n Code             | UPC Number        |  |
| - ··· •       | SlimPAR H6 USB                   | 030                 | 031160             | 781462215088      |  |

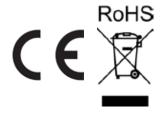

## RETURNS

To get support or return a product:

- · If you are located in the U.S., contact Chauvet World Headquarters.
- · If you are located in the UK or Ireland, contact Chauvet Europe Ltd.
- · If you are located in Mexico, contact Chauvet Mexico.
- · If you are located in Benelux, contact Chauvet Europe BVBA.
- If you are located in any other country, DO NOT contact Chauvet. Instead, contact
  your local distributor. See <a href="https://www.chauvetlighting.com">www.chauvetlighting.com</a> for distributors outside the U.S.,
  UK, Ireland, Mexico, or Benelux.

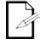

If you are located outside the U.S., UK, Ireland, Mexico, or Benelux, contact your distributor of record and follow their instructions on how to return Chauvet products to them. Visit our website <a href="www.chauvetlighting.com">www.chauvetlighting.com</a> for contact details.

Call the corresponding Chauvet Technical Support office and request a Return Merchandise Authorization (RMA) number before shipping the product. Be prepared to provide the model number, serial number, and a brief description of the cause for the return.

Send the merchandise prepaid, in its original box, and with its original packing and accessories. Chauvet will not issue call tags.

Clearly label the package with the RMA number. Chauvet will refuse any product returned without an RMA number.

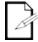

Write the RMA number on a properly affixed label. DO NOT write the RMA number directly on the box.

Before sending the product, clearly write the following information on a piece of paper and place it inside the box:

- Your name
- Your address
- · Your phone number
- · RMA number
- A brief description of the problem

Be sure to pack the product properly. Any shipping damage resulting from inadequate packaging will be your responsibility. FedEx packing or double-boxing are recommended.

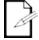

Chauvet reserves the right to use its own discretion to repair or replace returned product(s).

# CONTACT Us

#### **USA WORLD HEADQUARTERS**

**General Information** – Chauvet

Address: 5200 NW 108th Avenue

Sunrise, FL 33351

Voice: (954) 577-4455

Fax: (954) 929-5560

Toll free: (800) 762-1084

#### **EUROPE**

General Information - Chauvet Europe BVBA

Address: Stokstraat 18

9770 Kruishoutem

Belgium

Voice: +32 9 388 93 97

General Information - Chauvet Europe Ltd.

Address: Unit 1C

Brookhill Road Industrial Estate

Pinxton, Nottingham, UK

**NG16 6NT** 

Voice: +44 (0)1773 511115 Fax: +44 (0)1773 511110

**MEXICO** 

**General Information** - Chauvet Mexico

Address: Av. Santa Ana 30

Parque Industrial Lerma

Lerma, Mexico C.P. 52000

+52 (728) 285-5000 www.chauvet.com.mx

record. Follow their instructions to request support or to return a product. Visit our

website for contact details.

**Technical Support** 

Voice: (954) 577-4455 (Press 4)

(954) 756-8015 Fax:

tech@chauvetlighting.com Email:

**World Wide Web** 

www.chauvetlighting.com

**Technical Support** 

Email: Eutech@chauvetlighting.eu

World Wide Web

www.chauvetlighting.eu

**Technical Support** 

Email:

uktech@chauvetlighting.com

Email: servicio@chauvet.com.mx

**World Wide Web** 

www.chauvetlighting.co.uk

World Wide Web

**Technical Support** 

Outside the U.S., United Kingdom, Ireland, Mexico, or Benelux contact the dealer of